# Q 文字の引出し線の形状や装飾を一括で変更したい

# A [引出し線の変更]コマンドで変更します

## [引出し線の変更]で、選択した文字やサイズ記入文字の引出し線や装飾の設定をまとめて変更できます。

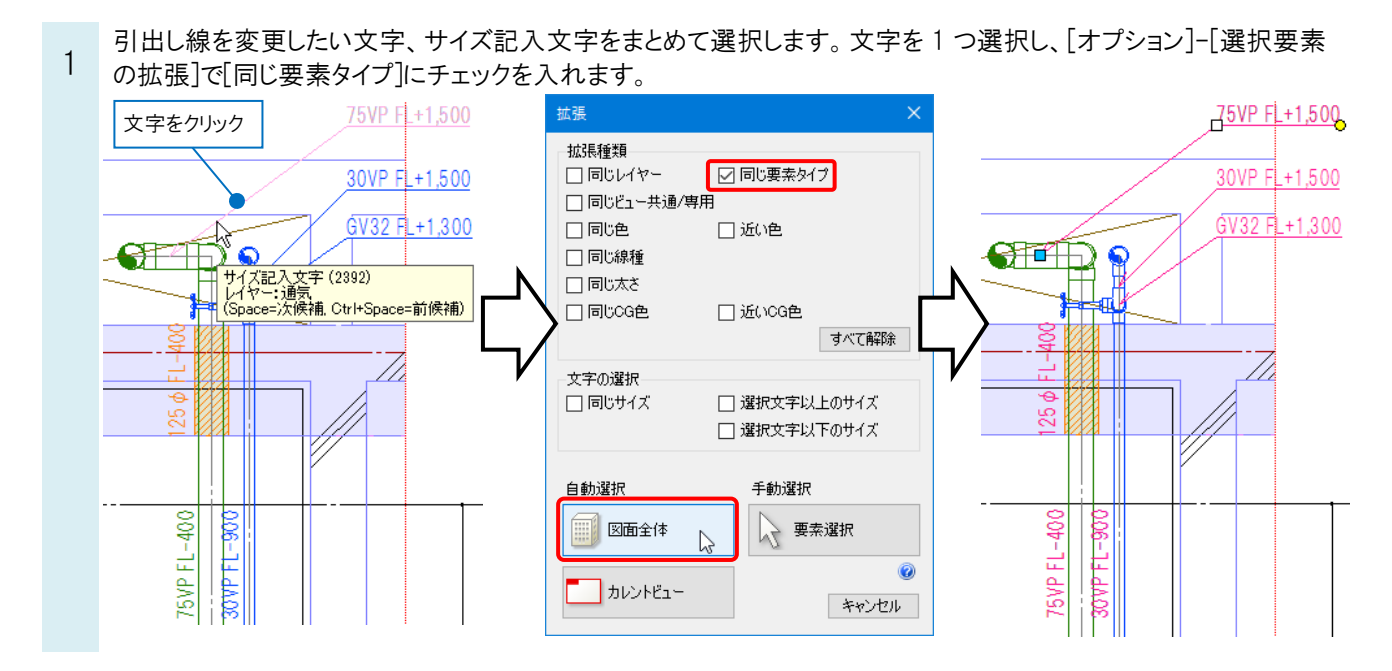

コンテキストメニューから[引出し線の変更]を選択します。[引出し線の変更]ダイアログが表示されます。

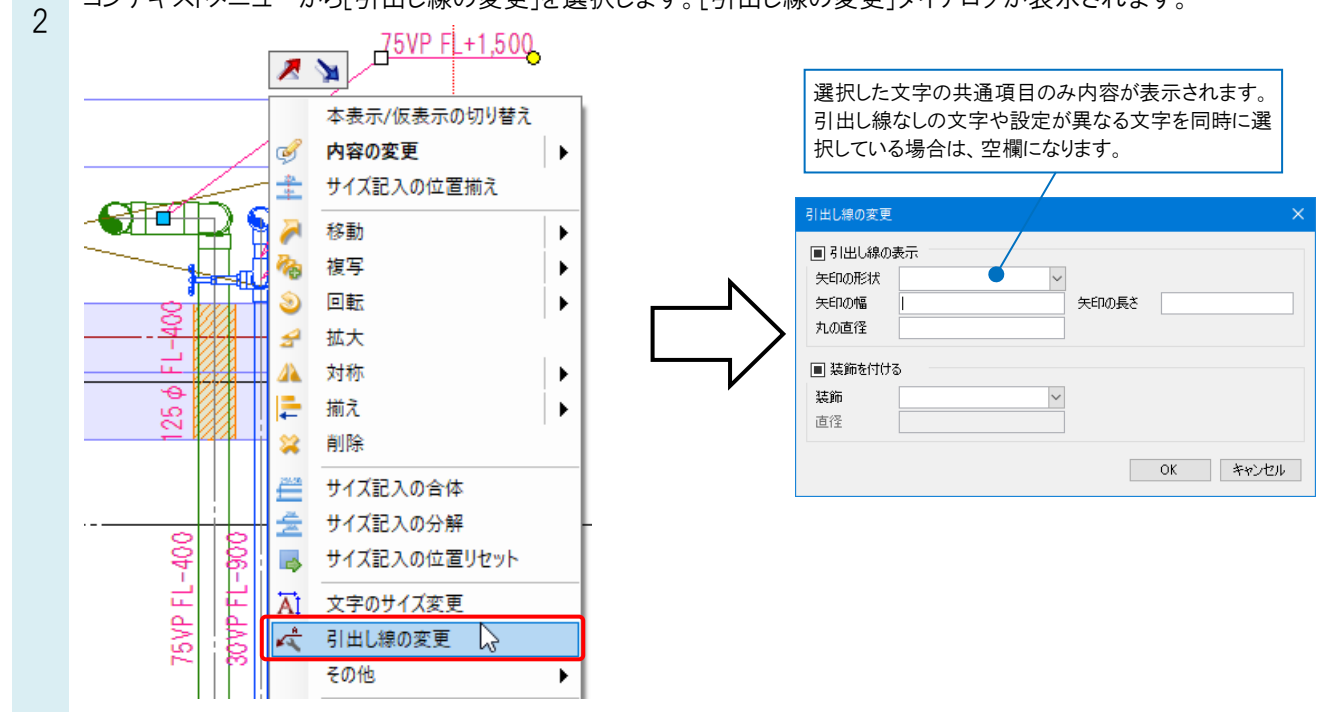

Rebro よくある質問

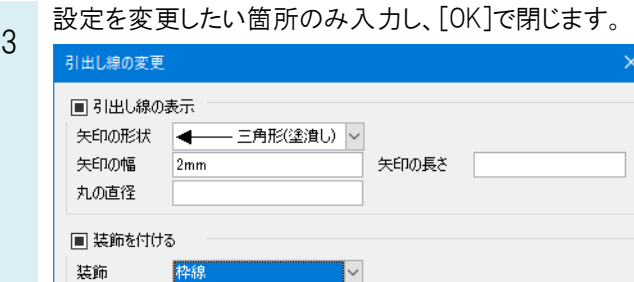

選択した文字の中で、引出し線付きの文字や装飾が既に設定されている文字のみ変更が適用されます。

**OK > キャンセル** 

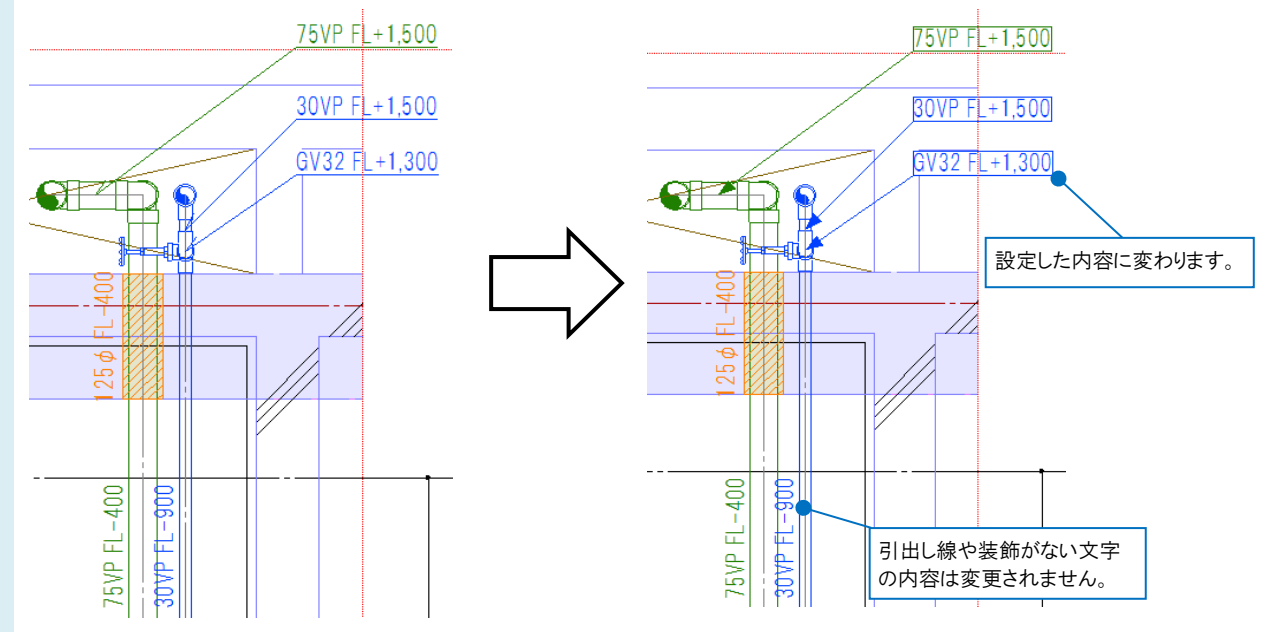

### ●補足説明

直径

[引出し線の表示]や[装飾を付ける]にチェックを入れた場合は、引出し線や装飾なしの文字にも装飾を付けたり、 引出し線を追加することができます。

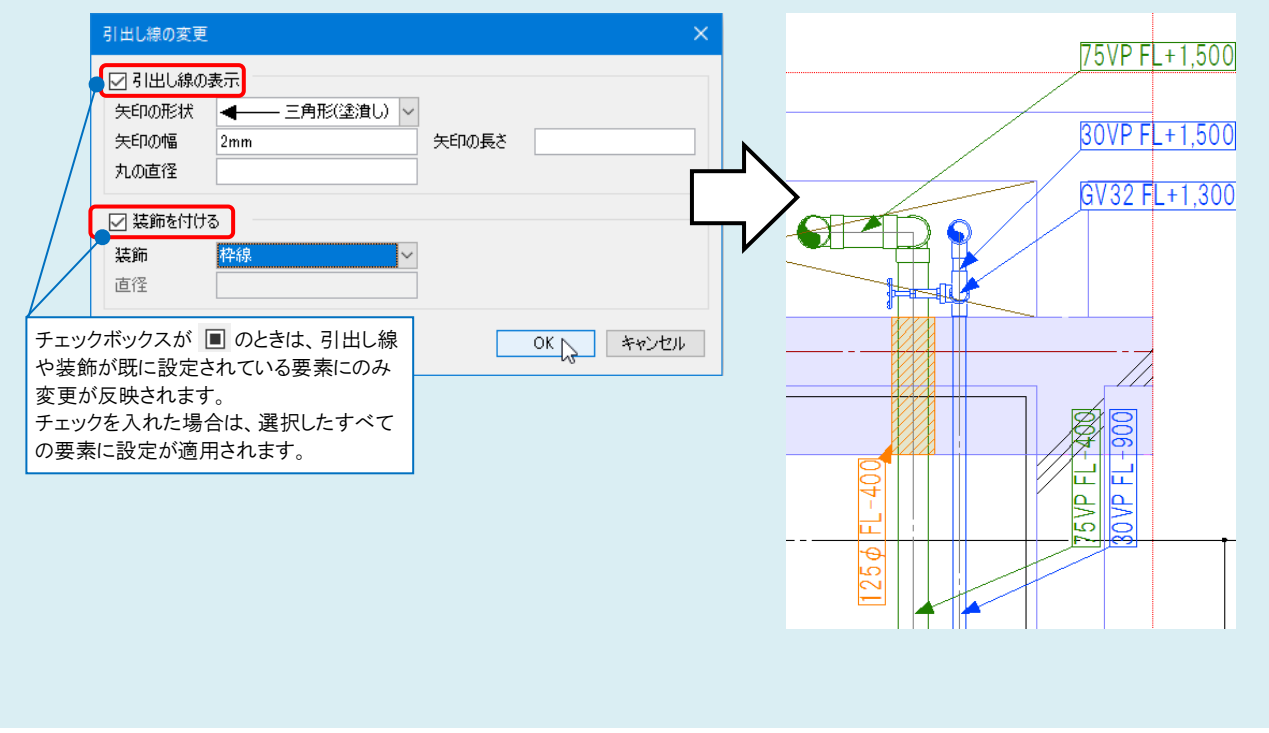

選択した文字をすべて同じ形状や装飾に変更する場合は、[プロパティ]からも設定内容を変更できます。

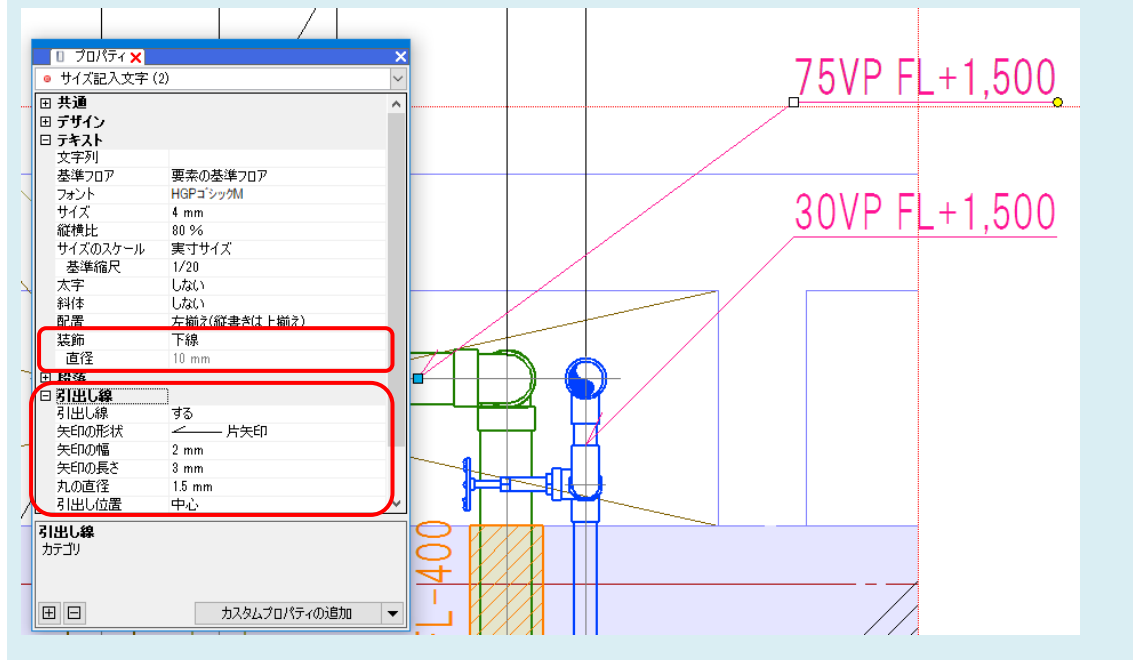

### ●補足説明

ルートに対するサイズ記入文字のみ選択した場合は、[引出し位置]も変更できます。

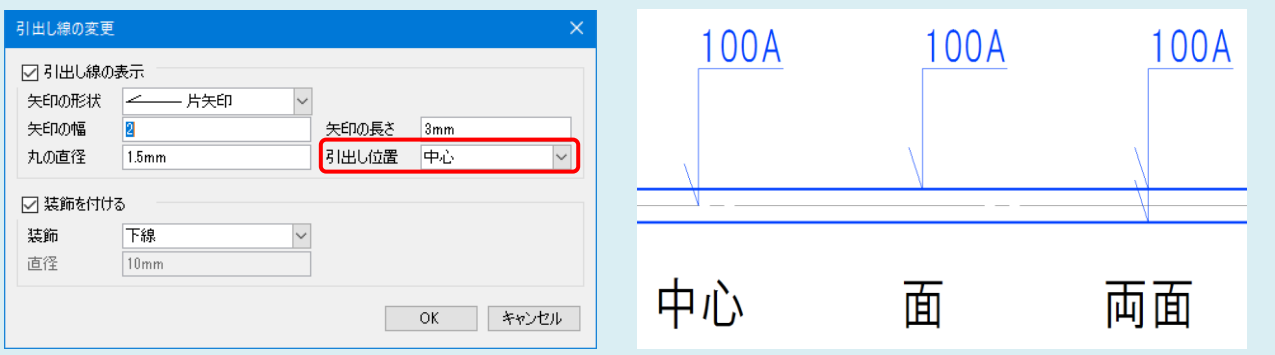

#### ●補足説明

装飾なしの複数行の文字([図形]タブ-[文字]で作図した文字)は、[1 行目基準]を切替え、1 行目を基準として文字を 引き出すかを選択できます。

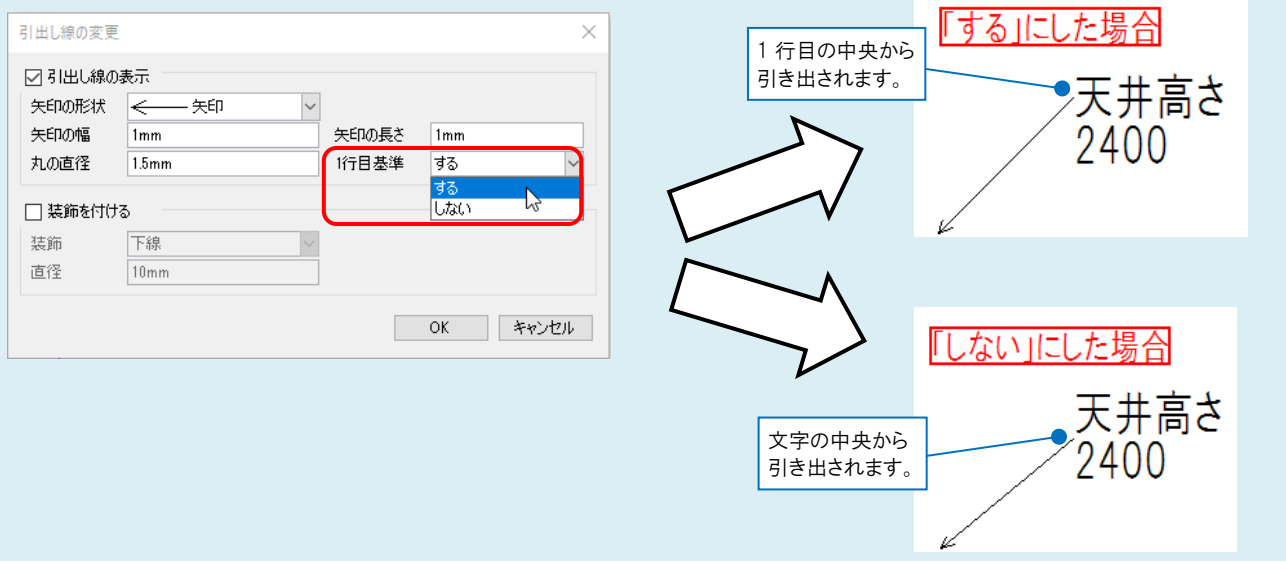